# **Dokumentation: Happy Holiday Redirection**

# <span id="page-0-0"></span>Konfiguration / Einstellungen

# <span id="page-0-1"></span>Allgemeine Konfiguration

Erstellen Sie eine Modulinstanz und benennen diese mit einem Namen Ihrer Wahl, z.B. "Geschäftszeiten

und Feiertagsumleitungen". Nach Eingabe des Namens muß einmalig zwingend Ubernehmen oder Speichern geklickt werden:

#### **Einschränkung bei der Benennung der Modulkonfiguration** ന

Der Name der Modulkonfiguration darf kein kaufmännisches UND (&)-Zeichen enthalten. Die meisten anderen Sonderzeichen werden starfaceseitig bereits gefiltert und sind nicht innerhalb von Modulkonfigurationsnamen zulässig. Bei Verwendung des &-Zeichens im Modulkonfigurationsnamen, kann die Moduloberfläche anschließend nicht geladen werden

Sollte beim Wechsel auf den Reiter Einstellungen keine Benutzeroberfläche zu sehen sein, deakti vieren und reaktivieren Sie bitte die soeben angelegte Modulkonfiguration. Sollten Sie weiterhin Probleme beim Zugriff auf die Moduloberfläche haben, verwenden Sie im ersten Schritt, einen anderen Browser (wir bevorzugen Google Chrome) und stellen Sie anschließend sicher, dass keine Popup-Blocker oder Browser-Plugins aktiv sind, die das Laden der Moduloberfläche verhindern könnten.

Prüfen Sie bitte im nächsten Schritt, ob bereits ein Modullizenzschlüssel im Bereich Lizenzierung eingetragen ist.

Falls nicht, kopieren Sie den Modullizenzschlüssel aus Ihrem Lieferschein. Überprüfen Sie hierbei, dass der im Bereich Support-Informationen angezeigte Serverlizenzschlüssel dem auf dem Lieferschein angegebenen Serverlizenzschlüssel entspricht. Serverlizenz- und Modullizenzschlüssel gehören immer zusammen.

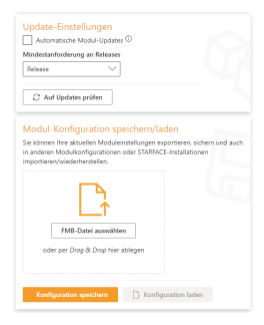

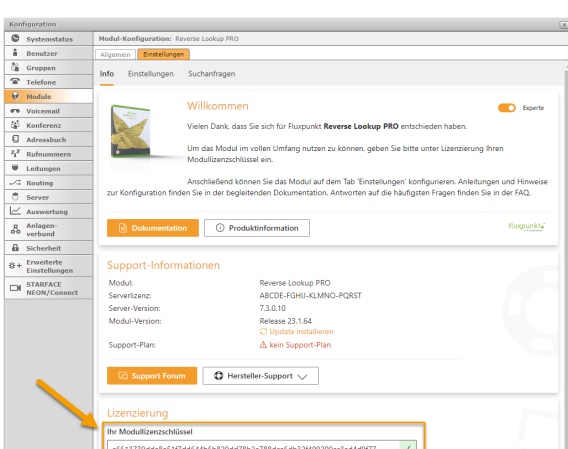

- [Konfiguration / Einstellungen](#page-0-0) [Allgemeine Konfiguration](#page-0-1)
- [Umzuleitende Anrufe](#page-0-2)
- $\blacksquare$ [Umleitungskonfigurationen](#page-1-0)
- **[Standard Umleitzungsziel](#page-2-0)** [Feiertage / Wochentage /](#page-2-1)  [Benutzerdefinierte Tage](#page-2-1)
	- $\blacksquare$ [Allgemeines](#page-2-2)
	- ä. **[Feiertage](#page-3-0)**
	- $\blacksquare$ **[Wochentage](#page-4-0)**
	- $\blacksquare$ [Benutzerdefinierte Tage](#page-4-1)

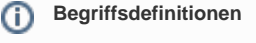

Begriffsdefinitionen finden Sie in unserem [Glossar.](https://wiki.fluxpunkt.de/display/FPW/Glossar)

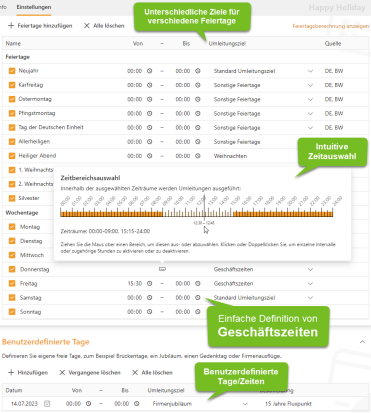

finden Sie einen Schalter zum Aktivieren oder Deaktivieren des Expertenmodus: Experte

Im Expertenmodus stehen erweiterte Einstellungen und Funktionen zur Verfügung, die sich an Benutzer mit entsprechender Fachkenntnis richten.

Bei aktiviertem Expertenmodus lassen sich in neueren Fluxpunkt Modulen **a utomatisierte Updates** aktivieren und **Backups** der Modulkonfiguration exportieren und importieren. Diese können sogar für die Installation auf anderen STARFACE-Installationen verwendet werden.

# <span id="page-0-2"></span>Umzuleitende Anrufe

Definieren Sie, für welche Ziele (entweder Alle, bestimmte Gruppen, bestimmte Benutzer) die Feiertagsumleitungen gelten sollen. Klicken Sie

Auswählen

, um in den Dialog Anrufziele für Umleitungen zu gelangen und die **Umzuleitenden Anrufe** zu bestimmen.

Bei der Auswahl Alle werden alle eingehenden Anrufe in Bezug

In der oberen rechten Ecke

auf mögliche Umleitungen geprüft – auch Module, Konferenzräume, Faxrufnummern, etc.

Die Auswahlmöglichkeiten für Gruppen und Benutzer sind kumulativ, das bedeutet, dass Gruppen und Benutzer keine Entweder-Oder-Entscheidung ist, sondern die ausgewählten Gruppen und auch die ausgewählten Benutzer bezüglich konfigurierter Umleitungen in Frage kommen.

Die gewählten Benutzer und Gruppen werden nach Verlassen des Anrufziele für Umleitungen-Dialogs, nebenstehend angezeigt und können per Mouse-Over detailliert untersucht werden.

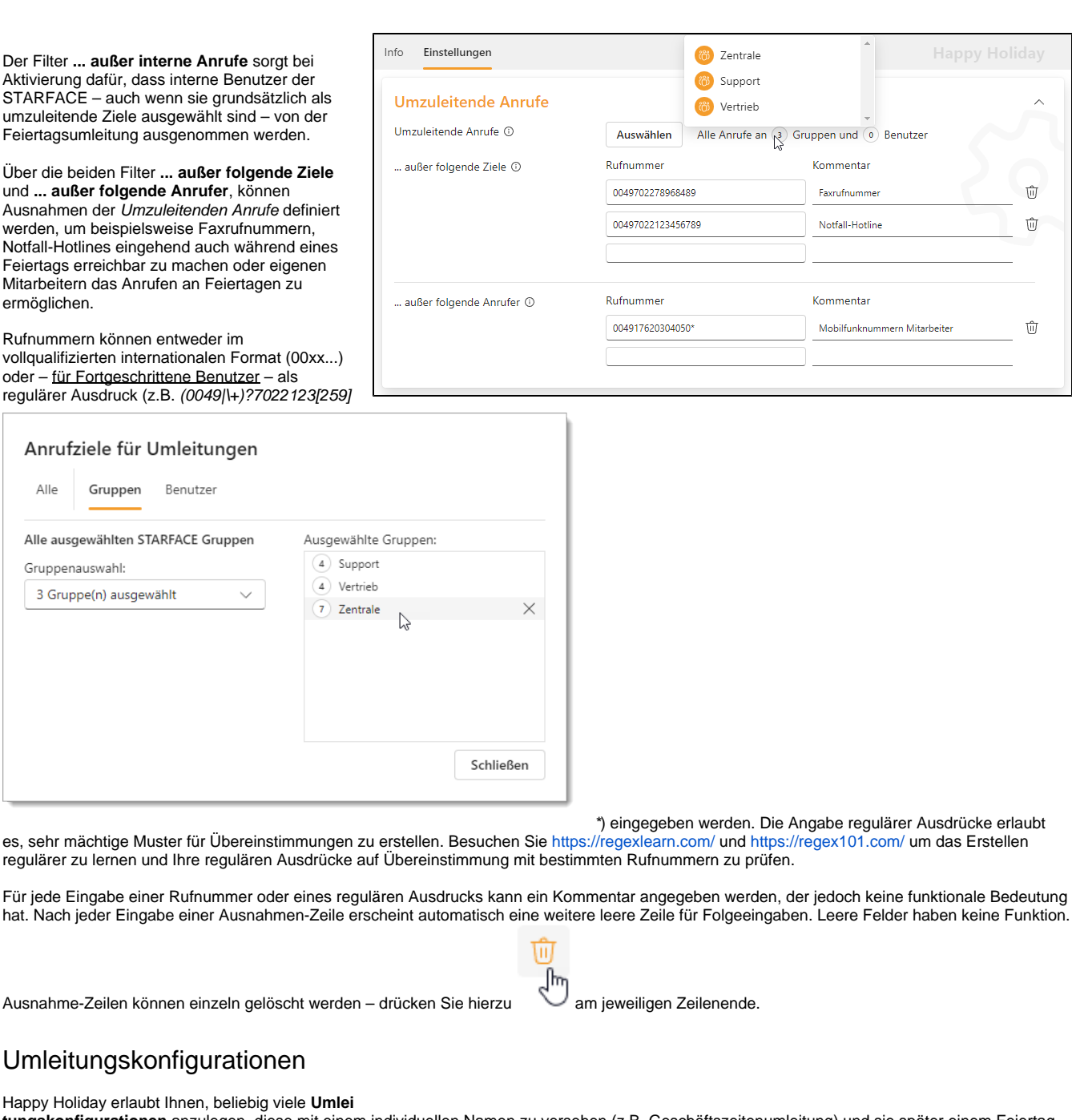

<span id="page-1-0"></span>**tungskonfigurationen** anzulegen, diese mit einem individuellen Namen zu versehen (z.B. Geschäftszeitenumleitung) und sie später einem Feiertag /Wochentag/Datum (oder mehreren) zuzuordnen. Umleitungskonfigurationen können einzeln dupliziert oder gelöscht werden:

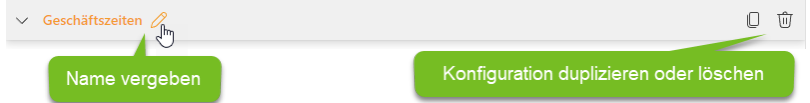

Eine Umleitungskonfiguration besteht aus einer optionalen **Ansage** und einer daran anschließenden Aktion, die entweder **Weiterleiten an** Rufnummer oder Voicemailbox oder **Auflegen** (Beendigung des Gesprächs) sein kann.

Über den Link Ansagen verwalten, können Ansagen hochgeladen werden. Sie stehen anschließend systemweit zur Verfügung und können auch in anderen Modulkonfigurationen ausgewählt werden.

Wird die Aktion **Weiterleiten an Rufnummer** ausgewählt, so kann in einem dynamisch eingeblendeten Eingabefeld eine interne oder externe Rufnummer eingegeben werden, an die der Anruf weitergeleitet wird.

Wird die Aktion **Weiterleiten an Voicemail-Box** ausgewählt, so wird ein Dropdown-Feld eingeblendet, aus dem aus den verfügbaren Voicemailboxen des Systems eine Zielvoicemailbox ausgewählt werden kann. An diese Voicemailbox wird der Anruf weitergeleitet. Voicemailboxen wiederum erlauben eigene Ansagen, die Aufzeichnung einer Nachricht und die Email-Benachrichtigung von Benutzern.

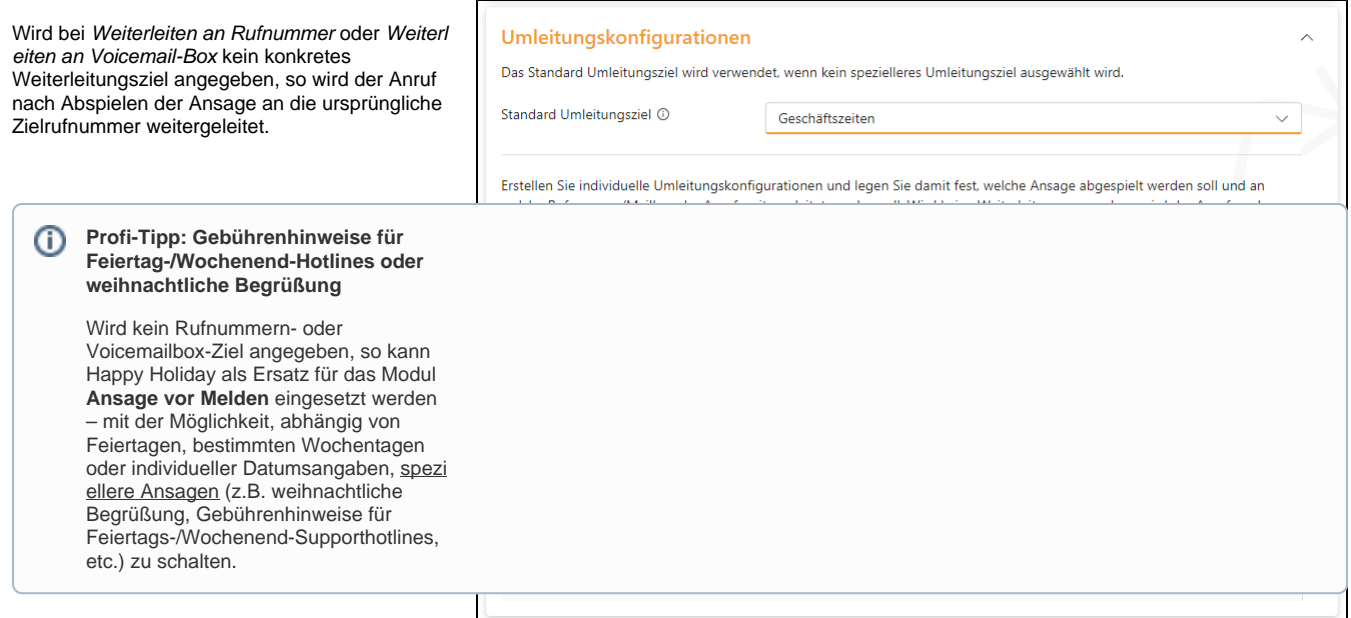

### <span id="page-2-0"></span>**Standard Umleitzungsziel**

Im Bereich der Umleitungskonfiguration kann ein Standard-Umleitungsziel ausgewählt werden, das standardmäßig bei jedem Feiertag/Wochentag oder benutzerdefinierten Tagen vorausgewählt ist und so eine effizientere Konfiguration erlaubt.

# <span id="page-2-1"></span>Feiertage / Wochentage / Benutzerdefinierte Tage

### **Allgemeines**

<span id="page-2-2"></span>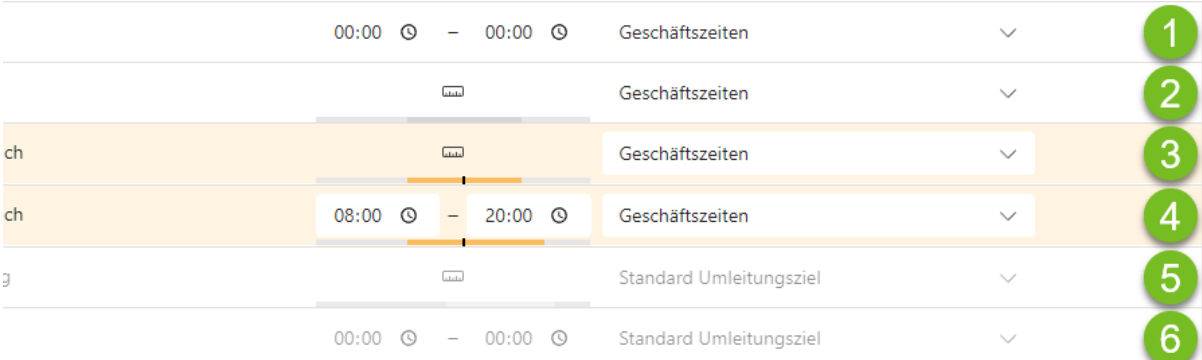

Die Darstellung von Feiertagen, Wochentagen und benutzerdefinierten Tagen folgt in Happy Holiday dem folgenden Schema:

- 1. **Aktive Umleitung** am ausgewählten Tag zwischen einer **Start- und Endzeit** Normale Darstellung der Zeile und Einblendung einer Start- und Endzeitauswahl
- 2. **Aktive Umleitung** am ausgewählten Tag innerhalb **gewählter Zeitbereiche** Normale Darstellung der Zeile und Einblendung eines Zeitstrahls, der die derzeit ausgewählten Zeitbereiche hervorhebt. Darüber befindet sich eine Taste zur Konfiguration der Zeitbereiche.
- 3. **Aktive Umleitung** am **heutigen Tag** innerhalb **gewählter Zeitbereiche** Zeile hervorgehoben und mit einem Hinweis versehen, dass es aktive Umleitungen gibt. Einblendung eines Zeitstrahls, auf dem neben den ausgewählten Zeitbereichen auch die aktuelle Uhrzeit markiert ist.
- 4. **Aktive Umleitung** am **heutigen Tag** zwischen **einer Start- und Endzeit** Zeile hervorgehoben und mit einem Hinweis versehen, dass es aktive Umleitungen gibt. Einblendung eines Zeitstrahls, auf dem neben den ausgewählten Zeitbereichen auch die aktuelle Uhrzeit markiert ist.
- 5. **Inaktive Umleitung** am ausgewählten Tag innerhalb **gewählter Zeitbereiche** Zeile in der Sichtbarkeit reduziert
- 6. **Inaktive Umleitung** am ausgewählten Tag zwischen **Start- und Endzeit** Zeile in der Sichtbarkeit reduziert

ത

Umleitungseinstellungen werden sofort aktiv, wenn Sie die Checkbox der ersten Spalte aktivieren. Inaktive Umleitungseinstellungen sind in ihrer Sichtbarkeit herabgesetzt und werden halbtransparent dargestellt.

Entspricht ein Umleitungstag dem gerade aktuellen Tag, wird die Zeile zusätzlich durch einen orangefarbenen Hintergrund hervorgehoben. Ist für den aktuellen Tag eine aktive Umleitung konfiguriert, so wird zusätzlich ein Hinweissymbol eingeblendet, das darauf hinweist, dass Änderungen unmittelbare Wirkung entfalten.

In der zweiten Spalte lassen sich Zeiträume des Umleitungstags konfigurieren. Mit Hilfe der Tasten am Zeilenende kann die Zeitraumauswahl zwischen einer einfachen Start- und Endzeit und einer Konfiguration mehrteiliger zeitlicher Intervalle mit Hilfe eines Zeitstrahls

umgeschaltet werden. Die Auswahl der Zeitintervalle kann durch Drücken der Taste in der zweiten Spalte geöffnet werden.

Bei der Auswahl zeitlicher Intervalle und grundsätzlich bei einem gerade aktuellen Umleitungstag wird in der zweiten Spalte ein grauer Zeitstrahl eingeblendet, der den gesamten Tag repräsentiert.

In dunkelgrau (bzw. orange beim heutigen Tag) werden die ausgewählten Intervalle angezeigt. Beim aktuellen Tag wird zusätzlich die aktuelle Uhrzeit, in Form eines schwarzen Balkens, markiert – so ist schnell ersichtlich, ob man sich derzeit in einem Intervall mit aktiver Umleitung befindet.

### <span id="page-3-0"></span>**Feiertage**

Happy Holiday enthält eine Datenbank mit Feiertagen und deren Berechnung für 197 Länder. Feiertage können einem festen Kalenderdatum entsprechen oder beweglich sein. In Deutschland sind viele Feiertage vom Zeitpunkt des Osterfests und damit mittelbar vom Mondkalender abhängig. Feiertage können zudem regional unterschiedlich sein. Die ausgewählten Feiertage werden von Happy Holiday in jedem Jahr automatisch richtig angewendet. Die Berechnung der ausgewählten Feiertage kann über den Link Feiertagsberechnung anzeigen für die nächsten 10 Jahre eingesehen werden.

 $\mathrm{+}\,$  Feiertage hinzufügen

Beginnen Sie die Konfiguration über die Schaltfläche .

Es öffnet sich der nebenstehende Dialog Feiertage hinzufügen. Wählen Sie das Land, Bundesland und die Region, die Ihrem Standort entspricht und wählen Sie, welche Arten von Feiertagen angezeigt werden sollen. Zur Auswahl stehen:

- Gesetzliche Feiertage
- Bankfeiertage
- $\bullet$ Schulische Feiertage
- Optionale Feiertage
- $\bullet$ Brauchtümer

Je nach Örtlichkeit und gewählter Feiertagsart werden direkt unterhalb alle entsprechenden Feiertage eingeblendet. Wählen Sie hier die Feiertage aus, für die Sie Umleitungskonfigurationen oder Ansagen schalten möchten.

Wählen Sie abschließend **der Wernehmen**<br>
, um die Feiertage in die Liste der Feiertagskonfiguration zu übernehmen. Sie können jederzeit nachträglich weitere Feiertage, auch aus anderen geografischen Regionen, auswählen. Feiertage, die bereits in der Liste der Feiertagskonfiguration enthalten sind, werden ausgegraut und sind nicht erneut auswählbar.

Die Liste der Feiertagskonfiguration enthält nun alle ausgewählten Feiertage:

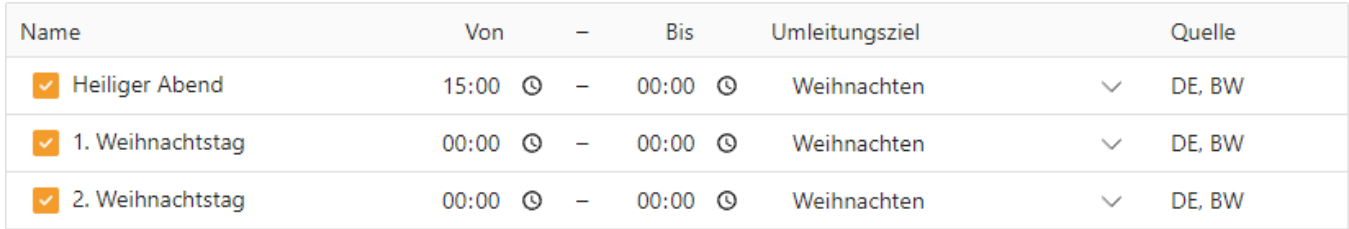

Für jeden Feiertag können Umleitungszeiträume als Von-/Bis-Zeitraum oder komplexere Zeiträume (siehe Abschnitt [Wochentage\)](#page-4-0) auf einem Zeitstrahl angegeben werden.

In der Spalte **Umleitungsziel** kann aus der Liste der erstellten Umleitungskonfigurationen ausgewählt werden. Die Spalte Quelle gibt an, auf welchem Kalender (z.B. Deutschland, Baden-Württemberg) der Eintrag basiert.

Jeder Eintrag kann einzeln aktiviert oder deaktiviert werden – die Einstellung wird sofort aktiv.

Feiertage hinzufügen Ort Feiertage Land Gesetzliche Feierta Deutschland (DE) Bankfeierta Bundesland Schulische Feiert Bayern (BY) Optionale Feierta Region Überwiegend evangelische Gemeinden (EVANG)  $\rightarrow$ Brauchtüme  $\boxed{\triangleleft}$  Alle auswählen  $\boxed{\Box}$  Alle abwählen Heilige Drei Könige  $\vee$  Karfreitag  $\vee$  Neujahr  $\vee$  Ostermontag Maifeierta 06.01.2023 V Christi Himmelfahrt  $\sqrt{ }$  Pfingstmontag Pronleichnam Mariã Himmelfahrt  $\sqrt{}$  Allerheiligen  $\overline{\smile}$  Tag der Deutschen<br>Einheit Buß- und Bettag  $\vee$  Heiliger Abend  $\vee$  1. Weihn  $\boxed{\checkmark}$  2. Weihnachtstag  $\boxed{\checkmark}$  Silvester .<br>Hinweis: Nicht auswählbare Feiertage wurden bereits hinzu  $\times$  Abbrechen

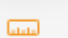

 $\overline{u}$ 

#### **Wissenswert** ⊕

Happy Holiday unterstützt es, Feiertage verschiedener Länder und Regionen der Feiertagskonfiguration hinzuzufügen und individuell mit Ansagen oder Umleitungen zu verknüpfen. Eine einzige Modulkonfiguration kann so in Kundenszenarien eingesetzt werden, in denen sich Büros oder Mitarbeiter in verschiedenen (Bundes-)Ländern mit unterschiedlichen Feiertagen befinden.

## <span id="page-4-0"></span>**Wochentage**

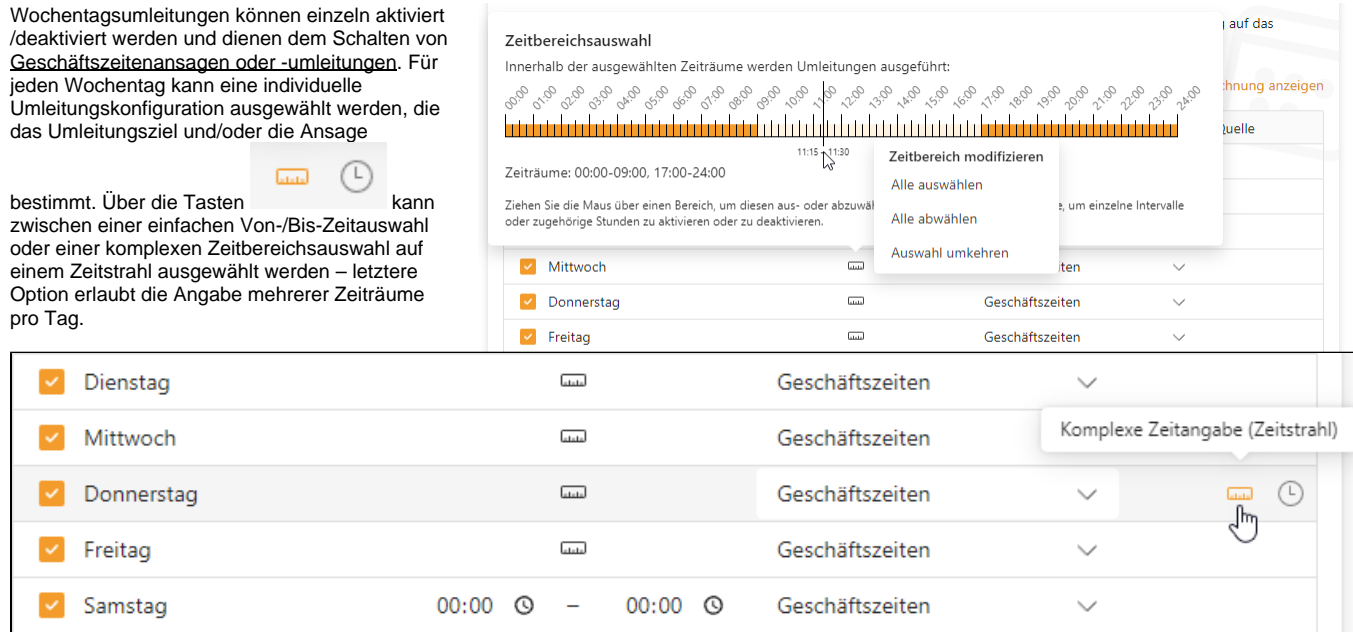

Innerhalb der grafischen Zeitbereichsauswahl auf dem Zeitstrahl können Sie Bereiche durch Ziehen der Maus aus- oder abwählen. Ein einfacher Klick in ein Zeitintervall aktiviert oder deaktiviert dieses. Ein Doppelklick aktiviert/deaktiviert eine volle Stunde. Über das Kontextmenü, das per Rechtsklick erreichbar ist, können ausgewählte Zeitbereiche invertiert/umgekehrt werden.

### **Tipp**

Wählen Sie Ihre Geschäftszeiten auf dem Zeitstrahl aus, z.B. 08:00–18:00 Uhr und verwenden Sie anschließend die Funktion Auswahl umkehren, um den Zeitraum zu erhalten, in dem Ansagen oder Weiterleitungen geschaltet werden sollen.

## <span id="page-4-1"></span>**Benutzerdefinierte Tage**

Neben kalenderbasierten Feiertagen und Wochentagen können benutzerdefinierte Kalendertage angelegt werden. Diese unterstützen ebenfalls Von- /Bis-Zeiträume oder die Mehrfachzeiträume durch Umschalten auf die Zeitstrahlauswahl.

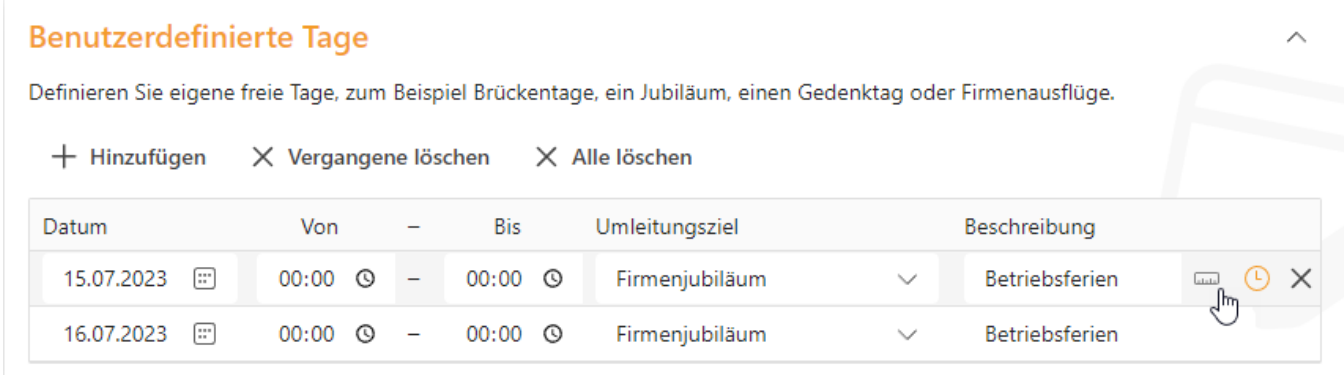